## Apollo – GDS

## Preparation for Interface

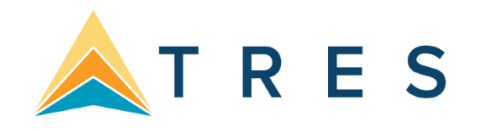

Please contact the Apollo/Travelport help desk to verify the following information before your interface appointment. Trams and ClientBase Products and Services does not configure the Apollo software for interface.

## **Travelport: 1- 833-850-9336** [www.ask-travelport.com](http://www.ask-travelport.com/)

Once all has been confirmed please e-mail Trams.GDSdesk@sabre.com to schedule an interface appointment.

- Apollo Print Manager is configured for a MIR to disk Interface.
- Apollo Interface level is set to 92.
- Request the MIR device number (LNIATADA) that has been assigned for the interface. It is normally 6 characters and is important to know, since it is needed for the commands to check the status of the MIR device and to Stop and Start the MIR transmission in Apollo.
- Verify that all agent workstations in the office are linked to the MIR device. Type in the Apollo reservation screen, HMLMLniataDA (enter).
- Confirm that an Invoice number range has been set up via the Invoice Tins table. This will ensure an invoice number is assigned automatically by Apollo when invoices are issued.
- Verify the following options have been turned on or set to Yes for Interface in the MIR table: o Voids o Refunds

## **Prior to an interface appointment, please do the following:**

- Review the Trams Back Office Apollo Interface document available from the Trams Back Office help screen. From the main menu select *Help | Trams Help | Apollo*.
- Issue invoices to create interface records. If you have not been trained on building PNR's and issuing tickets and invoices in Apollo, please contact your Apollo/Travelport Representative for training assistance. You or someone in your office must be familiar and available on the appointment date with the Apollo system. The Trams support desk/specialists will not offer Apollo system training.